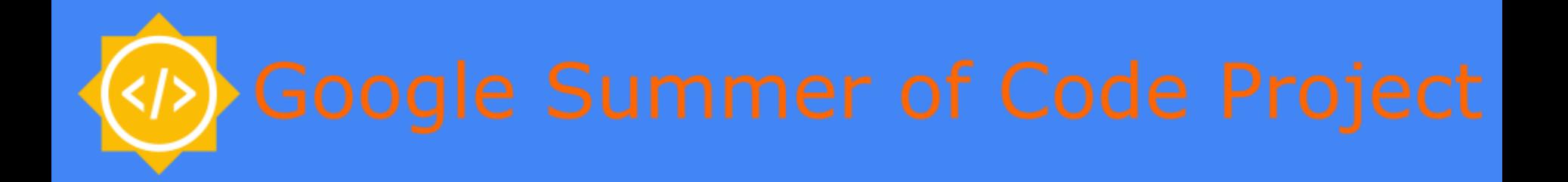

## **Jupyter and TMVA**

**Attila Bagoly** (Eötvös Loránd University, Hungary)

Mentors:

- **Sergei V. Gleyzer**
- **Enric Tejedor Saavedra**

1

## **Motivation**

- Jupyter notebook:
	- Interactive coding
	- Document: HTML, Markdown support
	- Shareable: SWAN, nbviewer, binder
- Current status of TMVA:
	- We can't use TMVAGui
	- We can read back the classifier outputs and we can make visualizations.
	- BUT users don't want to spend time with making visualizations
- Integrating TMVA in Jupyter:
	- Support for TMVAGui in notebooks
	- New visualizations
	- Pythonic interface for a bunch of functions
	- Interaction: changes modify the state of TMVA
	- HTML formatted output

## Code structure

- Importing ROOT will import JsMVA, this will register jsmva magic
- %jsmva on: JPyInterface inserts new methods to TMVA.DataLoader and TMVA.Factory, overloads some functions with a wrapper, register HTML transformer function
- New methods: inserting HTML to cell output, with JavaScript call for JsMVA.js
- JsMVA.js using JsROOT to create JavaScript plots

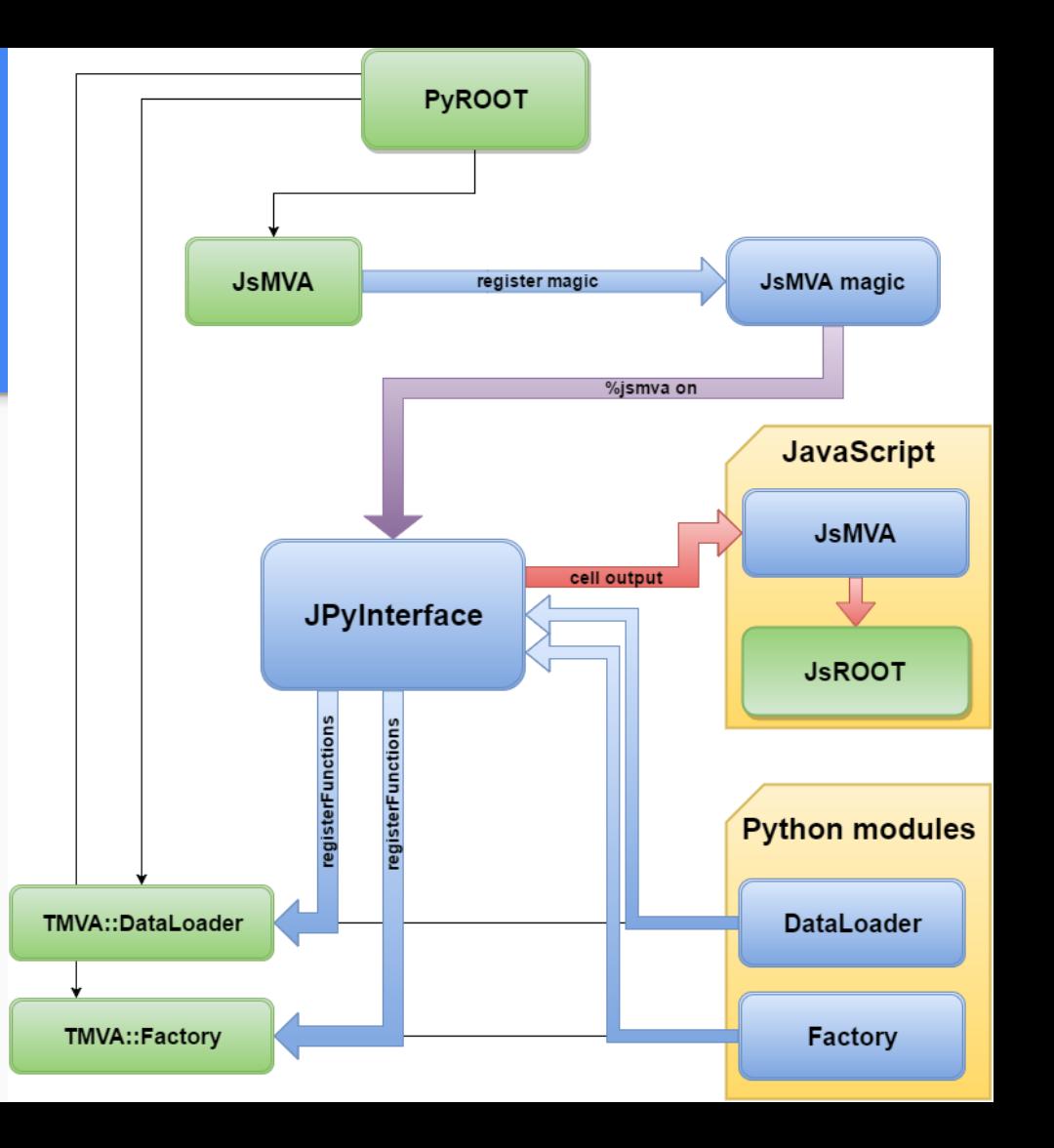

## TMVAGui visualizations

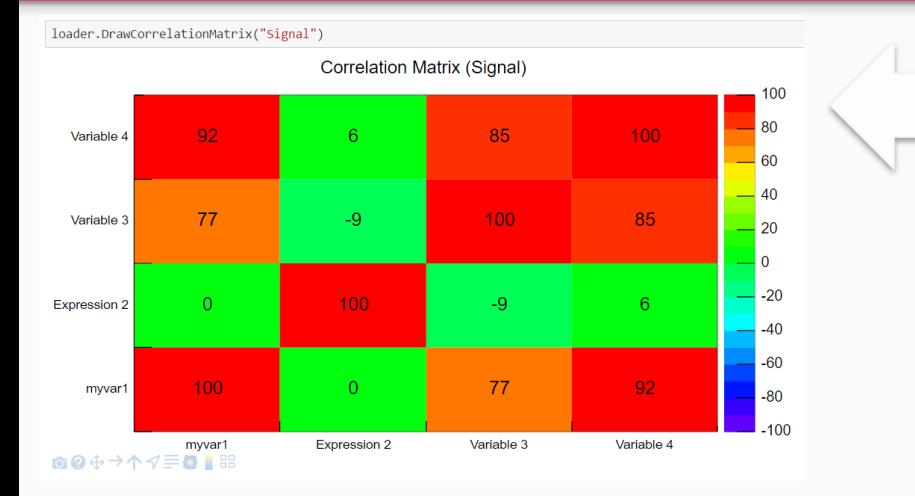

**Visualizations related to classifier outputs**

- ROC curve
- Output distributions
- Cut efficiencies

## **Visualizations related to input variables**

- Correlation matrix
- Input variables
- Transform input variables & show

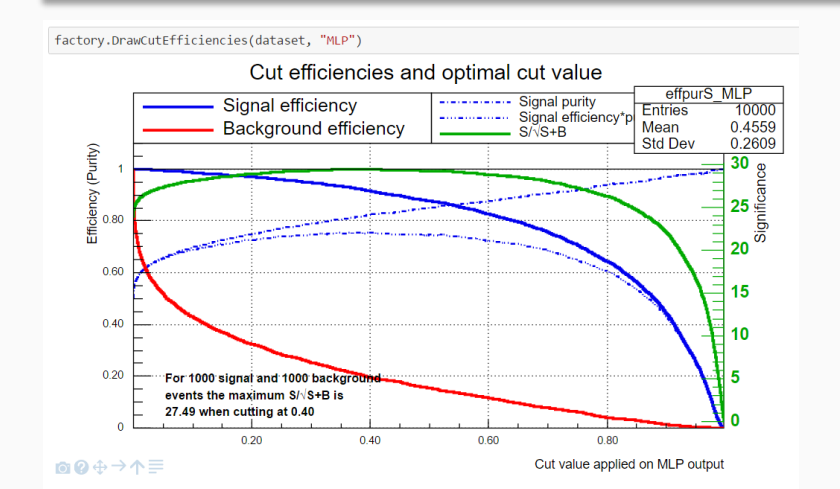

## Classifier output: Neural networks, decision trees

## Simple neural network

- Python function reads the network, converts to JSON; JS with d3js make the visualization from JSON
- Interactive: focusing connections, zooming, moving

### Deep neural network

- HTML5 Canvas visualization (speed)
- Less interactive: zooming, moving

## Decision trees

- Ipywidgets: input field for selecting the tree
- Visualization from JSON with D3js
- Interactive: closing subtree, showing the path, focusing, moving, zooming, reset

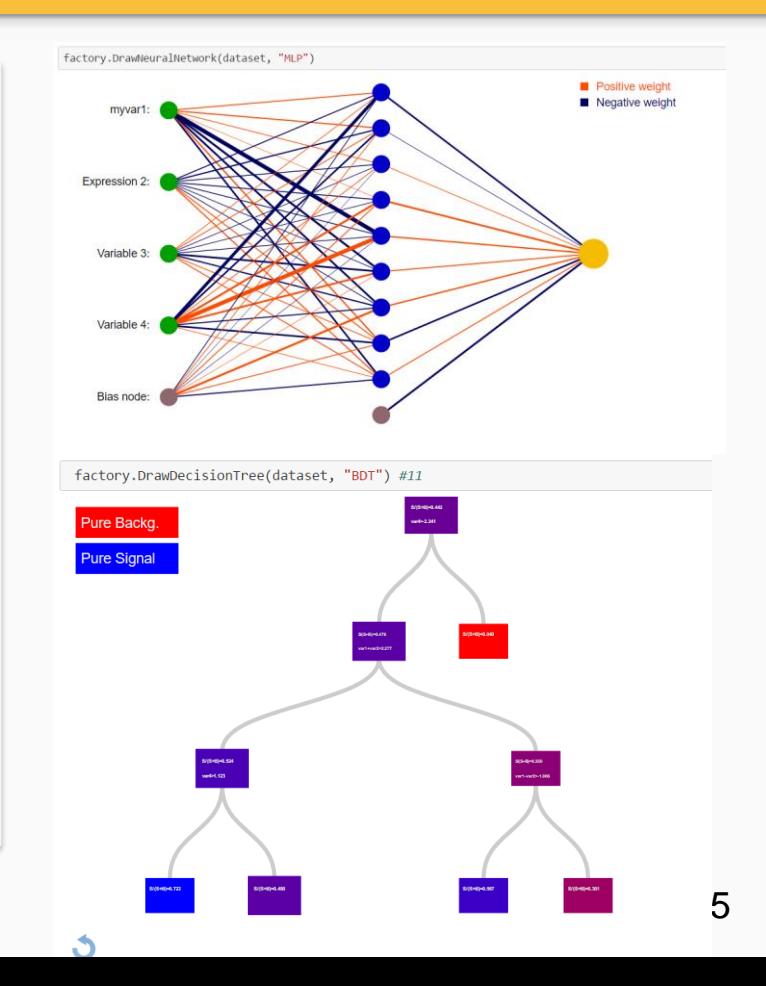

## Interactive training mode

- C++ interface for tracking/stopping the training
- New thread for training
- Main thread periodically refreshes the plot (inserts small JS script, which removes itself)
- Error plots supported for MLP, DNN, BDT methods
- Progress bar for a bunch of methods
- Stop button: by clicking on it the main thread will send stop message for training loop (just the loop, no interfere with saving the net, or other data)

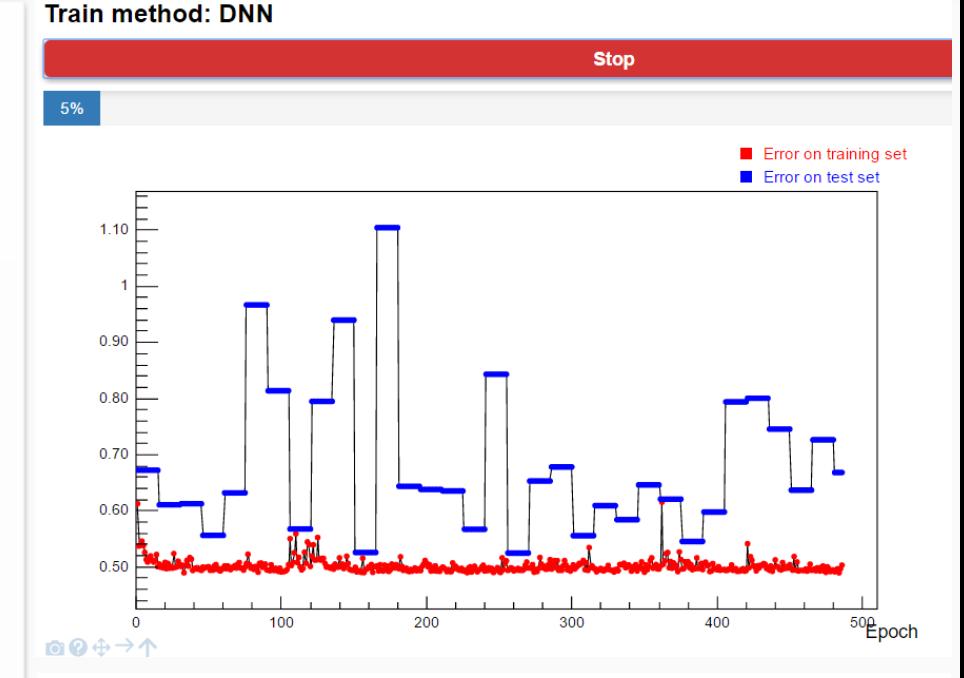

#### **Train method: Cuts**

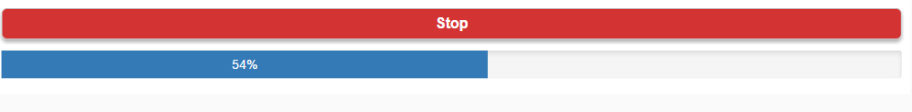

```
factory = TMVA.Factory(JobName="TMVAClassification", TargetFile=outputFile,
           V=False, Color=True, DrawProgressBar=True, Transformations=["I", "D", "P", "G", "D"],
           AnalysisType="Classification")
```
Arguments of constructor: The options string can contain the following options:

### New interface

- Option strings not very nice, we can do better in python
- Bunch of functions use option string
- Wrapper functions for them, with jsmva magic these functions are replaced with corresponding wrapper function
- The settings can be passed by named arguments: V=True,Transformations=["I","D"] will be translated to "!V:Transformations=I,D"

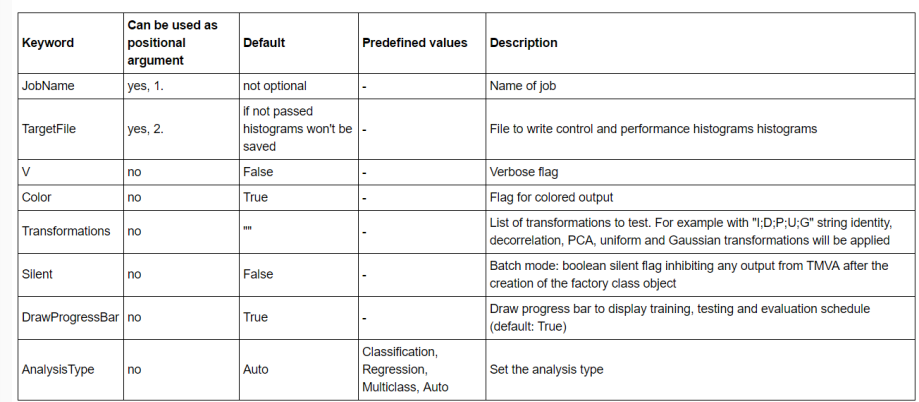

Tutorial: [http://nbviewer.jupyter.org/github/qati/GSOC16/blob](http://nbviewer.jupyter.org/github/qati/GSOC16/blob/master/notebooks/ROOTbooks-TMVA-JsMVA-UserInterface.ipynb) /master/notebooks/ROOTbooks-TMVA-JsMVA-UserInterface.ipynb

## Deep neural network builder

- Booking DNN confusing: lot of settings, everybody forgets the exact names
- Graphical interface: booking DNN with pleasure
- We can add different types of layers
- Specify the neuron number and training strategy for layer
- Connect the layers: building the network
- Save network: transform the graphical representation to option string and books the method

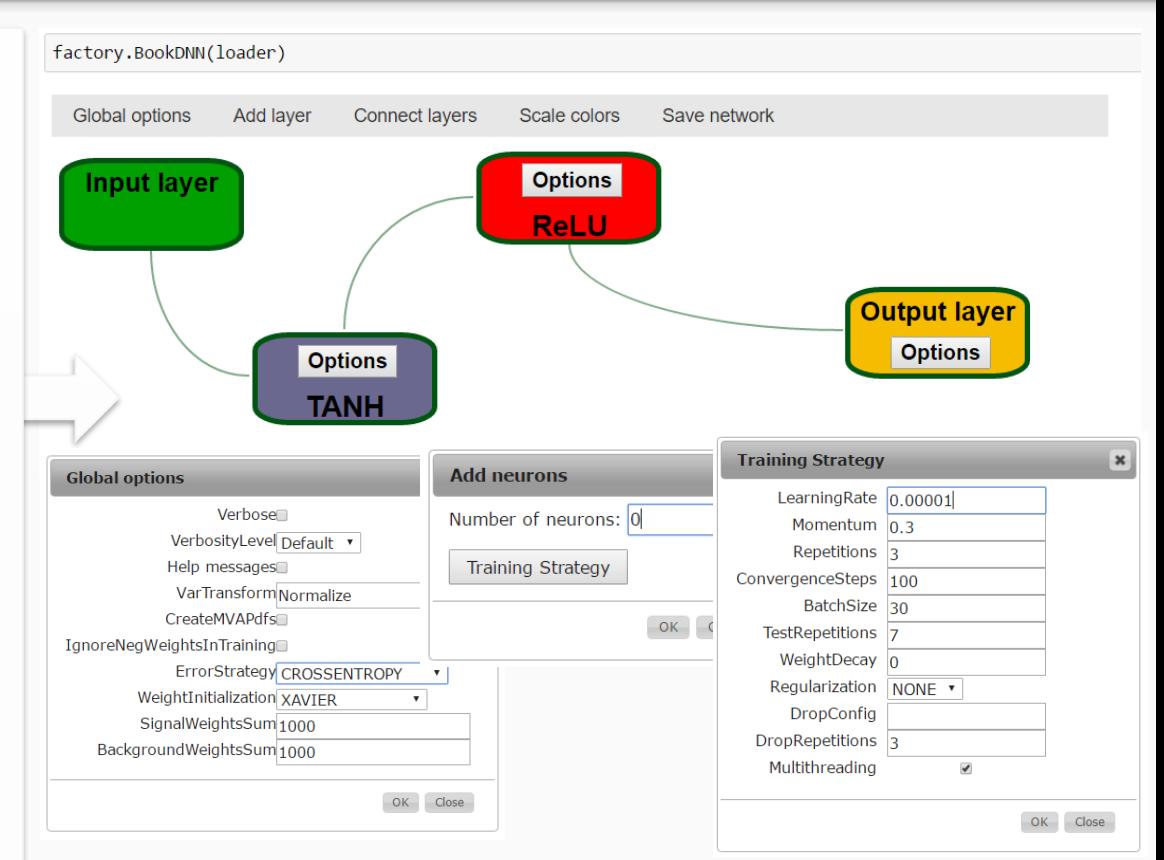

## HTML formatted output

- jsmva magic register output transformer function to JupyROOT
- also inserts CSS (for transformed output tables style) to notebook
- The output transformer class:
	- 1. Regular expressions for matching different output lines => logical units
	- 2. Based on matchings the output is transformed to table structure (style: CSS)
	- 3. Correlation matrix: table => histogram => JsROOT visualization in popup window (jquery )

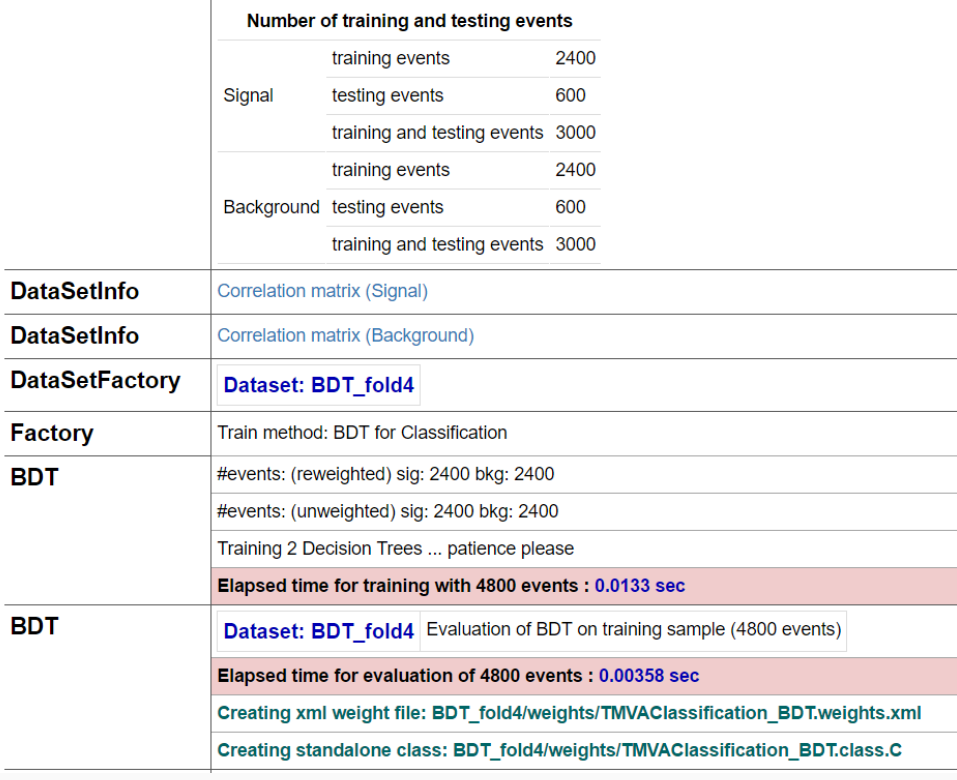

## **Everything on GitHub:**

<https://github.com/qati/GSOC16>

## **Notebooks on nbviewer (static, rendered):**

<http://nbviewer.jupyter.org/github/qati/GSOC16/blob/master/index.ipynb>

## **Notebooks on binder (interactive):**

[www.mybinder.org/repo/qati/GSOC16](http://www.mybinder.org/repo/qati/GSOC16)

## **Or you can download:**

<https://github.com/qati/GSOC16/tree/master/notebooks>

# Thank you for your

## attention!